## Sony Ericsson

# Bedienungsanleitung

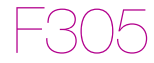

**This is the Internet version of the User guide. © Print only for private use.**

Wir beglückwünschen Sie zu Ihrem Sony Ericsson F305. Weitere Daten für das Telefon finden Sie unter [www.sonyericsson.com/fun](http://www.sonyericsson.com/fun). Registrieren Sie sich jetzt, um unter [www.sonyericsson.com/myphone](http://www.sonyericsson.com/myphone) Zugriff auf kostenlosen Onlinespeicher und spezielle Angebote zu erhalten. Produktsupport bietet die Website [www.sonyericsson.com/support](http://www.sonyericsson.com/support).

## Anweisungssymbole

Folgende Symbole werden in dieser Bedienungsanleitung verwendet:

- <sup>&</sup>gt; Verwenden Sie die Navigationstaste zum Blättern und
- Auswählen.
- $\odot$ Drücken Sie die Navigationstaste.
- $\circledbullet$ Drücken Sie die Navigationstaste oben.
- $\odot$ Drücken Sie die Navigationstaste unten.
- $\circledast$ Drücken Sie die Navigationstaste links.
- $^{\circ}$ Drücken Sie die Navigationstaste rechts.
	- Ţ **Hinweis**

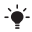

Tipp

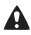

Warnung

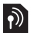

Ein Dienst oder eine Funktion ist netz- bzw. teilnehmerzugangsspezifisch. Möglicherweise sind nicht alle Menüs oder Funktionen im Telefon verfügbar. Weitere Informationen erhalten Sie gegebenenfalls vom Netzbetreiber.

# **Vorbereiten des Telefons**

So legen Sie SIM-Karte und Akku ein:

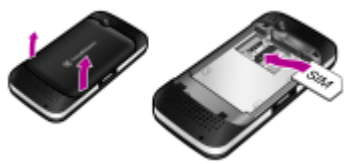

1 Nehmen Sie die Akkufachabdeckung ab und entnehmen Sie ggf. den Akku. Schieben Sie die SIM-Karte mit nach unten zeigenden Kontakten in die Halterung.

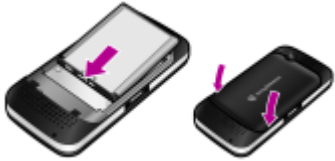

- 2 Legen Sie den Akku mit nach oben zeigendem Etikett und aufeinander ausgerichteten Anschlüssen ein. Schließen Sie die Akkufachabdeckung.
	- Drücken Sie den Akku nicht mit Gewalt in das Gerät. Setzen Sie die Akkufachabdeckung vorsichtig auf das Telefon und schließen Sie sie.

## SIM-Karte

Die SIM-Karte (Subscriber Identity Module), die Sie vom Netzbetreiber erhalten, enthält Informationen zu Ihrem Teilnehmerzugang. Sie müssen das Telefon ausschalten, das Ladegerät abziehen und den Akku entnehmen, bevor Sie die SIM-Karte einlegen oder entnehmen.

Sie können Kontaktdaten auf der SIM-Karte speichern, bevor Sie diese aus dem Telefon nehmen. Sie können Kontakte auch im Telefonspeicher ablegen. Weitere Informationen finden Sie im Abschnitt [Kontakte](#page-25-0) auf Seite [26](#page-25-0).

## PIN

Sie benötigen ggf. eine PIN (Personal Identification Number), um die Dienste im Telefon zu aktivieren. Die PIN erhalten Sie vom Netzbetreiber. Die PIN-Ziffern werden als Sternchen (\*) angezeigt, sofern es sich nicht um die Anfangsziffern einer Notrufnummer wie 112 oder 911 handelt. Das soll sicherstellen, dass Sie Notrufe auch ohne Eingabe der PIN tätigen können.

Wenn Sie dreimal nacheinander eine falsche PIN eingeben, wird PIN blockiert angezeigt. Um die Karte freizugeben, müssen Sie den PUK (Personal Unblocking Key) eingeben.

## Memory Stick Micro™

Das Telefon unterstützt den Memory Stick Micro™ (M2™). Eine Speicherkarte erweitert den verfügbaren Speicher z. B. für Musik, Ruftöne Videoclips und Bilder. Gespeicherte Daten können weitergegeben werden, indem Sie die Dateien auf andere Geräte verschieben oder kopieren, die Speicherkarten verarbeiten können.

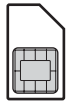

So legen Sie einen Memory Stick Micro™ (M2™) ein:

• Öffnen Sie das Fach und legen Sie die Speicherkarte ein.

#### So entnehmen Sie einen M2™:

• Öffnen Sie das Akkufach und drücken Sie auf die Kante der Speicherkarte, um sie freizugeben und zu entnehmen.

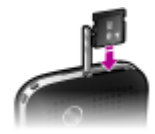

### Laden des Akkus

Der Telefonakku ist bei Auslieferung nur teilweise geladen. Es dauert ca. 2,5 Stunden, bis der Akku vollständig geladen ist.

So laden Sie den Akku:

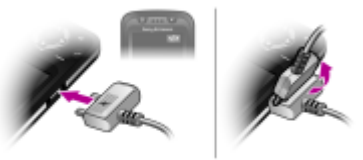

- 1 Verbinden Sie das Ladegerät mit dem Telefon. Drücken Sie eine Taste, um den Bildschirm zu aktivieren und den Ladestatus anzuzeigen.
- 2 Um die Verbindung zum Ladegerät zu trennen, müssen Sie den Stecker nach oben kippen und dann abziehen.

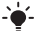

Sie können das Telefon benutzen, während der Akku geladen wird. Der Akku darf auch länger oder kürzer als 2,5 Stunden geladen werden. Unterbrechungen des Ladevorgangs schaden dem Akku nicht.

#### So schalten Sie das Telefon ein:

- 1 Drücken und halten Sie ....
- 2 Geben Sie die PIN für die SIM-Karte ein, wenn Sie dazu aufgefordert werden.
- 3 Wählen Sie Ja, um Einstellungen wie Zeit/Datum, Telefonsprache usw. mit dem Einrichtungsassistenten zu konfigurieren.

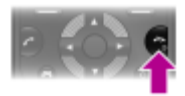

- Die Sende-/Empfangskomponenten für Mobilfunknetz und Radio bleiben im Flight Mode ausgeschaltet, um Störungen empfindlicher Geräte zu vermeiden.
- Wenn Ihnen bei der Eingabe der PIN ein Fehler unterläuft, können Sie  $\overline{\mathbb{C}}$  drücken, um Ziffern vom Bildschirm zu löschen.

### Standby-Modus

Nachdem Sie das Telefon eingeschaltet und die PIN eingegeben haben, wird der Name des Betreibers auf dem Bildschirm angezeigt. Sie befinden sich dann im sogenannten Standby-Modus. Nun können Sie Anrufe tätigen und annehmen.

#### So schalten Sie das Telefon aus:

Drücken und halten Sie (

6

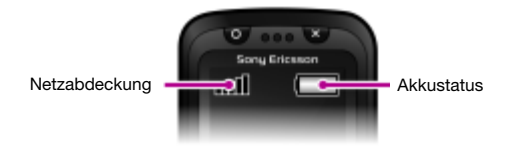

## Netzabdeckung

Die Balken illustrieren die Feldstärke des Signals vom GSM-Netz. Ändern Sie Ihren Standort, wenn beim Telefonieren Störungen auftreten und die Signalstärke des Mobilfunknetzes gering ist. Kein Netz bedeutet, dass sich kein Netz in Reichweite befindet.

- $\text{H}$  = Guter Empfang
- $\bullet$  = Mittelstarker Empfang

### **Akkustatus**

- = Akku ist vollständig geladen
	- = Akku ist leer

# **Bildschirmsymbole**

Die folgenden Symbole werden ggf. auf dem Bildschirm angezeigt.

### Symbol Beschreibung

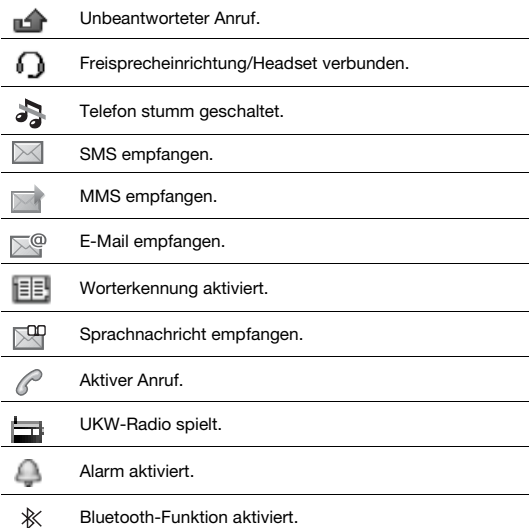

# **Telefon im Überblick**

- Spieltaste Kreis
- Auswahltasten
- Anruftaste
- 4 Anschluss für Ladegerät, Headset und USB-Kabel
- Direktzugriffstaste für Spiele
- <sub>6</sub> Navigationstaste, Richtungstasten für Spiele
- Spieltaste Kreuz
- Ende-, Ein/Aus-Taste
- C-Taste (Löschtaste)
- Mittlere Auswahltaste
- Stummschalttaste
- Hauptkamera
- Trageschlaufenbefestigung
- Lautstärketasten
- Auslöser
- Speicherkartenfach
- Stereolautsprecher

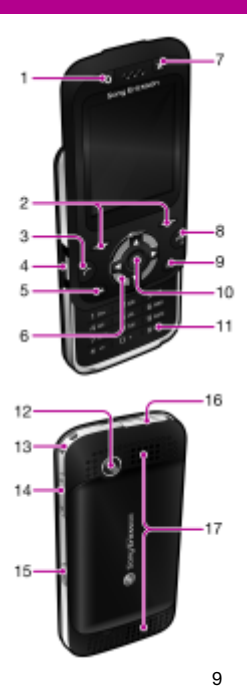

**This is the Internet version of the User guide. © Print only for private use.**

# <span id="page-9-0"></span>**Navigation**

Die Hauptmenüs werden als Symbole angezeigt. Einige Untermenüs enthalten Registerkarten.

#### So navigieren Sie in den Telefonmenüs:

- 1 Wählen Sie im Standby-Modus Menü.<br>2 Navigieren Sie mit der Navigationstast
- Navigieren Sie mit der Navigationstaste in den Menüs.

#### So navigieren Sie zwischen Registerkarten:

• Drücken Sie die Navigationstaste links oder rechts.

#### So gelangen Sie im Menü in die nächsthöhere Ebene:

• Wählen Sie Zurück.

#### So gelangen Sie zum Standby-Modus:

 $Diricher$  Sie  $\overline{\mathbb{R}^n}$ 

#### So schalten Sie das Telefon stumm:

• Drücken und halten Sie  $(F-3)$ .

#### So rufen Sie den

#### Sprachnachrichtendienst an:

Drücken und halten Sie (

#### So beenden Sie eine Funktion:

Drücken Sie (

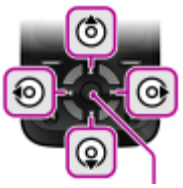

Mittlere Auswahltaste

# **Menüs**

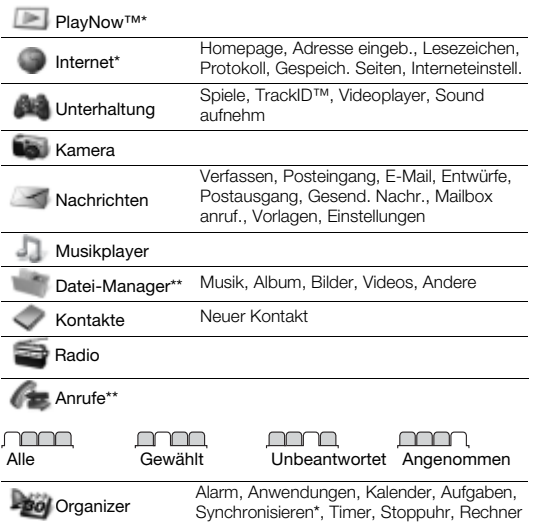

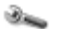

Einstellungen\*\*

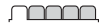

#### Allgemein Profile Zeit/Datum **Telefonsprache** Verknüpfungen Flight Mode Sicherheit Telefonstatus Alles zurücksetzen

### mmm

Sounds + Alarme Ruftonlautstärke Rufton **Stummschaltung** Vibrationsalarm **Nachrichtensignal** Tastenton

### **nomina**

#### Bildschirm

**Hinterarundbild Designs** Startbildschirm Bildschirmschoner **Helliakeit** 

#### <u>nnonna</u>

#### Anrufe

Kurzwahl Anrufe umleiten Anrufe verwalten Zeit und Kosten\* Nr. zeigen/unterdr Freisprecheinricht. Öffnen = Annehm Auflegen=Schließ.

### manan

#### Konnektivität

Bluetooth **USB** Synchronisieren\* Mobilfunknetze Interneteinstell.

\* Einige Menüs sind betreiber-, netz- bzw. teilnehmerzugangsspezifisch. \*\* Mit der Navigationstaste können Sie in Untermenüs und Registerkarten navigieren. Weitere Informationen finden Sie im Abschnitt [Navigation](#page-9-0) auf Seite [10.](#page-9-0)

# **Spiele**

## **Spieltasten**

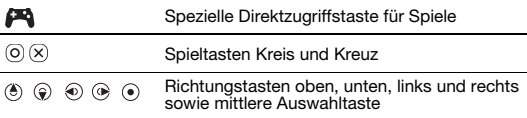

So spielen Sie:

**Drücken Sie im Standby-Modus 144 und wählen Sie dann ein Spiel.** 

## Bewegungsspiele

Neben den Java™-Standardspielen enthält das Telefon verschiedene Java-Bewegungsspiele. Du kannst das Spiel durch Schwingen des Telefons steuern, statt Tasten zu drücken. Das Telefon erkennt Ihre Bewegungen mithilfe der Kamera und reagiert entsprechend. Deshalb darf die Kamera bei Bewegungsspielen nicht abgedeckt werden.

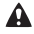

Streifen Sie die Handgelenksschlaufe über das Handgelenk, damit das Telefon bei Bewegungsspielen nicht herunterfällt, umstehende Personen verletzt oder Objekte beschädigt.

## Mehr Spiele

Mit Menü > Unterhaltung > Spiele > Sony Ericsson können Sie auf das Internet zugreifen, um weitere Spiele zu testen, zu kaufen und herunterzuladen.

Diese Funktion ist betreiber-, netz- bzw. teilnehmerzugangsspezifisch. Damit Sie diese Funktion nutzen können, müssen die richtigen Interneteinstellungen im Telefon vorliegen. Weitere Informationen finden Sie im Abschnitt [Internet](#page-29-0) auf Seite [30](#page-29-0).

# **Style-Up™-Cover**

Einige Kits enthalten zusätzliche Style-Up™-Cover.

So tauschen Sie das vordere Cover aus:

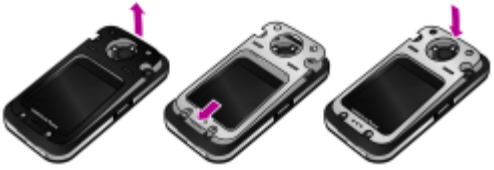

- 1 Drücken Sie mit dem Daumennagel in die Rille und heben Sie das Cover vom Telefon.
- 2 Richten Sie das neue Cover an der Oberkante des Telefons aus.
- 3 Drücken Sie das Cover nach unten, bis es einrastet.

So tauschen Sie die Akkufachabdeckung aus:

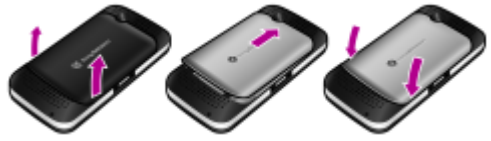

- 1 Nehmen Sie die Akkufachabdeckung ab.
- 2 Richten Sie die neue Akkufachabdeckung an der Oberkante des Telefons aus.
- 3 Lassen Sie die neue Akkufachabdeckung einrasten.

# **Music Player**

Unterstützt werden die Dateitypen MP3, MP4, 3GP, AAC, AMR, MIDI, IMY, EMY und WAV (maximale Samplingrate: 16 kHz).

#### So spielen Sie Musik ab:

- 1 Wählen Sie im Standby-Modus Menü > Musikplayer > Option. > My Music > Tracks.
- 2 Blättern Sie zu einem Titel und wählen Sie Abspiel.

#### So stoppen Sie die Musikwiedergabe:

• Drücken Sie die Navigationstaste.

### Übertragen von Musik

Sie können Musik vom Computer in den Telefonspeicher bzw. auf den Memory Stick Micro™ (M2™) übertragen. Es gibt zwei Möglichkeiten, das Telefon mit dem Computer zu verbinden:

- USB-Kabel
- Funktechnologie Bluetooth

Sie können Dateien in Microsoft® Windows Explorer per Ziehen und Ablegen zwischen Telefon/Speicherkarte und Computer verlagern.

#### So verbinden Sie das Telefon unter Verwendung eines USB-Kabels mit einem Computer:

- 1 Schalten Sie das Telefon ein.
- 2 Verbinden Sie Telefon und Computer mit dem USB-Kabel.
- 3 Telefon: Wählen Sie Massenspeicher.
- 4 Computer: Warten Sie, bis die Treiber automatisch installiert wurden.
	- Eines der folgenden Betriebssysteme wird benötigt:
		- Microsoft® Windows® 2000
		- Microsoft Windows XP (Pro oder Home)
		- Microsoft Windows Vista™ (alle Versionen)

<span id="page-15-0"></span>So übertragen Sie Dateien im Modus "Massenspeicher":

- 1 Verbinden Sie Telefon und Computer mit dem USB-Kabel.
- 2 Telefon: Wählen Sie im Standby-Modus Menü > Einstellungen > Registerkarte Konnektivität > USB > Massenspeicher.
- 3 Computer: Warten Sie, bis Telefonspeicher und Speicherkarte als externe Laufwerke in Microsoft Windows Explorer angezeigt werden.

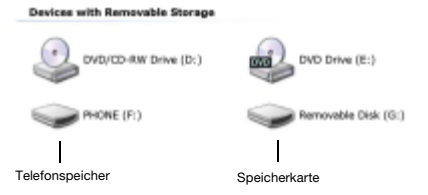

- 4 Computer: Doppelklicken Sie auf dem Computerdesktop auf das Symbol Arbeitsplatz.
- 5 Computer: Doppelklicken Sie im Fenster Arbeitsplatz unter Geräte mit Wechselmedien auf das Symbol des Telefons, um die Ordner für den Telefonspeicher und den Memory Stick anzuzeigen.
- 6 Kopieren Sie eine Datei und fügen Sie sie in einen Ordner auf dem Computer, im Telefon oder auf der Speicherkarte ein. Sie können auch die Funktion "Ziehen und Ablegen" nutzen.

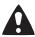

Trennen Sie das USB-Kabel während der Übertragung nicht vom Telefon oder Computer, da dies zu Beschädigungen des Memory Stick oder des Telefonspeichers führen kann.

Übertragene Dateien werden im Telefon erst angezeigt, nachdem Sie das USB-Kabel getrennt haben. Um das USB-Kabel im Dateiübertragungsmodus abziehen zu können, ohne Schäden zu verursachen, rechtsklicken Sie in Windows Explorer auf das Wechseldatenträgersymbol und wählen "Auswerfen".

Weitere Informationen zum Übertragen von Dateien zum Telefon sind unter [www.sonyericsson.com/support](http://www.sonyericsson.com/support) verfügbar.

### **Playlists**

Sie können die in der Anwendung Datei-Manager gespeicherten Mediendateien in Playlists verwalten.

#### So erstellen Sie eine Playlist:

- 1 Wählen Sie im Standby-Modus Menü > Musikplayer > Option. > My Music > Meine Playlists > Neue Playlist > Hinzu.
- 2 Geben Sie einen Namen ein und wählen Sie OK
- 3 Blättern Sie zu einem Titel und wählen Sie OK.

## **PlayNow™**

Mit PlayNow™ können Sie Musik über das Internet anspielen, kaufen und downloaden. Sie finden PlayNow™ unter Menü > PlayNow™.

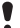

Damit Sie diese Funktion nutzen können, müssen die richtigen Interneteinstellungen im Telefon vorliegen. Weitere Informationen finden Sie im Abschnitt [Internet](#page-29-0) auf Seite [30.](#page-29-0)

### TrackID™

TrackID™ ist ein Dienst zur Identifizierung von Musik. Sie können nach Songtiteln, Interpreten oder den Namen von Alben suchen.

Damit Sie diese Funktion nutzen können, müssen die richtigen Interneteinstellungen im Telefon vorliegen. Weitere Informationen finden Sie im Abschnitt [Internet](#page-29-0) auf Seite [30.](#page-29-0)

#### So suchen Sie nach Informationen zu einem Titel:

- Wenn Sie einen Song über Lautsprecher hören, wählen Sie im Standby-Modus Menü > Unterhaltung > TrackID™ > Starten.
- Wählen Sie Option. > TrackID™, während das Radio spielt.

# **Radio**

Das Telefon ist mit einem Radio ausgestattet. Dabei dient das Headset als Antenne.

#### So hören Sie Radio:

- 1 Verbinden Sie das Headset mit dem Telefon.
- 2 Wählen Sie im Standby-Modus Menü > Radio.

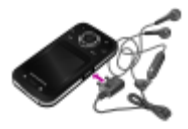

Aktivieren Sie das Radio im Telefon nicht an Orten, an denen dies verboten ist.

#### So bedienen Sie das Radio:

Drücken Sie (0) oder (0), um UKW-Sender zu suchen.

#### So speichern Sie einen UKW-Sender:

- 1 Wählen Sie Option. > Speich.
- 2 Drücken und halten Sie  $(F)$ – $(F)$ . Der UKW-Sender wird unter Option. > Sender gespeichert.

#### So rufen Sie einen gespeicherten UKW-Sender auf:

Drücken Sie  $\overline{^{(1)}-^{(2)}}$ . während das Radio spielt.

#### So schalten Sie das UKW-Radio aus:

- 1 Wählen Sie Zurück oder drücken Sie (
- 2 Radio minimieren? wird angezeigt. Wählen Sie Nein.

#### So schalten Sie das minimierte UKW-Radio aus:

- 1 Wählen Sie Menü > Radio.
- 2 Wählen Sie Zurück oder drücken Sie  $\infty$ .
- 3 Radio minimieren? wird angezeigt. Wählen Sie Nein.

#### So zeigen Sie die Optionen für das UKW-Radio an:

• Wählen Sie bei eingeschaltetem UKW-Radio Option.

### Foto- und Videokamera

Sie können Fotos und Videoclips aufnehmen, speichern, anzeigen und versenden. Sie finden die gespeicherten Fotos und Videoclips unter Menü > Datei-Manager > Album.

- 1 Aufnehmen von Fotos oder Videoclips
- 2 Vergrößern und verkleinern

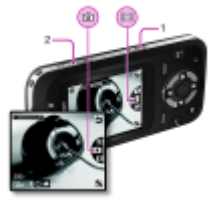

#### So nehmen Sie ein Foto auf:

- 1 Drücken Sie im Standby-Modus ( $\Omega$ ), um die Kamera zu aktivieren.
- 2 Drücken Sie (4) oder (5), um zu **zu blättern.**
- 3 Drücken Sie (a), um ein Foto aufzunehmen.
- 4 Das Bild wird automatisch gespeichert.
	- Nehmen Sie keine Bilder mit starker Lichtquelle im Hintergrund auf. Verwenden Sie ein Stativ bzw. den Selbstauslöser, um verwackelte Aufnahmen zu vermeiden.

#### So nehmen Sie einen Videoclip auf:

- 1 Drücken Sie im Standby-Modus ( $\Omega$ ), um die Kamera zu aktivieren.
- 2 Drücken Sie ( $\bullet$ ) oder  $\hat{\bullet}$ ), um zu  $\hat{=}$  zu blättern.
- 3 Drücken Sie vollständig, um die Aufnahme zu starten.

#### So beenden Sie die Aufnahme:

• Drücken Sie . Der Videoclip wird automatisch gespeichert.

#### So vergrößern oder verkleinern Sie:

• Drücken Sie die Lautstärketaste oben oder unten.

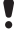

Das Zoomen ist beim Fotografieren nur im VGA-Modus möglich.

## Übertragen von Bildern

Bilder und Videoclips können Sie mit der Funktechnologie Bluetooth™ oder mit dem USB-Kabel zwischen Computer und Telefon übertragen. Weitere Informationen finden Sie im Abschnitt [Funktechnologie](#page-28-0)  [Bluetooth™](#page-28-0) auf Seite [29](#page-28-0) und im Abschnitt [So übertragen Sie Dateien](#page-15-0)  [im Modus "Massenspeicher":](#page-15-0) auf Seite [16.](#page-15-0)

# **Anrufen**

Sie müssen das Telefon einschalten und sich in Reichweite eines Mobilfunknetzes befinden.

#### So tätigen Sie einen Anruf:

- 1 Geben Sie im Standby-Modus Ortsnetzkennzahl und Rufnummer ein.
- 2 Drücken Sie  $\mathcal{F}$ .
	- Sie können Nummern anrufen, die sich in der Liste der Kontakte oder in der Anrufliste befinden. Weitere Informationen finden Sie im Abschnitt [Kontakte](#page-25-0) auf Seite [26](#page-25-0) sowie im Abschnitt [Anrufliste](#page-22-0) auf Seite [23.](#page-22-0)

#### So beenden Sie einen Anruf:

• Drücken Sie  $\left(\overline{\mathbb{A}^n}\right)$ 

#### So nehmen Sie einen Anruf an:

• Drücken Sie  $\mathcal{F}$ .

- So weisen Sie einen Anruf ab:
- Drücken Sie  $\infty$

#### So ändern Sie die Lautstärke des Lautsprechers während eines Anrufs:

• Drücken Sie die Lautstärketaste oben oder unten.

#### So schalten Sie den Lautsprecher während eines Sprachanrufs ein:

• Wählen Sie LSp. ein.

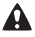

Halten Sie das Telefon nicht an Ihr Ohr, während Sie den Lautsprecher verwenden. Dies kann zu Hörschäden führen.

#### So zeigen Sie unbeantwortete Anrufe ausgehend vom Standby-Modus an:

Wählen Sie Zeigen, wenn Unbeantwortete Anrufe: angezeigt wird.

22

<span id="page-22-1"></span>So tätigen Sie Auslandsanrufe:

- 1 Drücken und halten Sie im Standby-Modus die Taste ( $\overline{0}$ +), bis ein Pluszeichen (+) angezeigt wird.
- 2 Geben Sie Landeskennzahl, Ortsnetzkennzahl (ohne führende Null) und Rufnummer ein.
- 3 Drücken Sie  $\oslash$ .

## <span id="page-22-0"></span>Anrufliste

Sie können Informationen zu den letzten Anrufen anzeigen.

#### So rufen Sie eine Nummer in der Anrufliste an:

- 1 Drücken Sie im Standby-Modus  $\oslash$ .
- 2 Blättern Sie zu einem Namen bzw. einer Rufnummer und drücken  $\overline{\text{Sie } (C)}$

#### So löschen Sie eine Nummer aus der Anrufliste:

- 1 Drücken Sie im Standby-Modus (7).
- 2 Blättern Sie zu einem Namen bzw. einer Rufnummer und wählen Sie Option. > Löschen.
	- Anrufe der internationalen Notrufnummer 112 sind auch bei aktivierter Tastensperre möglich.

# **Notrufe**

Das Telefon unterstützt die internationalen Notrufnummern (z. B. 112 und 911). Diese Nummern können also normalerweise in allen Ländern für Notrufe genutzt werden, auch wenn keine SIM-Karte eingelegt ist, sofern sich nur ein GSM-Netz in Reichweite befindet.

#### So tätigen Sie einen Notruf:

• Geben Sie im Standby-Modus die internationale Notrufnummer  $(z, B, 112)$  ein und drücken Sie  $\oslash$ .

# **Nachrichten**

# SMS

Sie benötigen die Nummer eines Service-Centers, die vom Dienstanbieter bereitgestellt und auf der SIM-Karte gespeichert wird. Diese Nummer müssen Sie ggf. manuell eingeben.

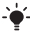

Weitere Informationen finden Sie im Abschnitt [Eingeben von](#page-31-0)  [Text](#page-31-0) auf Seite [32.](#page-31-0)

So schreiben und senden Sie eine SMS:

- 1 Wählen Sie im Standby-Modus Menü > Nachrichten > Verfassen > SMS-Nachricht.
- 2 Schreiben Sie die Nachricht und wählen Sie Weiter.
- 3 Wählen Sie eine Option.
- 4 Wählen Sie OK > Senden.

#### So zeigen Sie eine empfangene SMS an:

- 1 Wählen Sie Zeigen, wenn Neue Nachricht von: angezeigt wird.
- 2 Wählen Sie die ungelesene Nachricht.

#### So zeigen Sie im Posteingang gespeicherte Nachrichten an:

• Wählen Sie Menü > Nachrichten > Posteingang.

#### So ermitteln Sie den Zustellungsstatus einer gesendeten Nachricht:

- 1 Wählen Sie im Standby-Modus Menü > Nachrichten > Einstellungen > SMS-Nachricht > Zustellmeldung.
- 2 Wählen Sie Ein. Sie werden benachrichtigt, sobald die Nachricht zugestellt wurde.

# **MMS**

MMS können Text, Bilder, Soundaufnahmen, Videoclips und Anhänge enthalten.

Sie müssen ein MMS-Profil und die Adresse des

Nachrichtservers konfigurieren. Wenn kein MMS-Profil oder Nachrichtenserver existiert, können Sie die erforderlichen Einstellungen automatisch vom Netzbetreiber empfangen oder unter [www.sonyericsson.com/support](http://www.sonyericsson.com/support) anfordern.

#### So erstellen und senden Sie eine MMS:

- 1 Wählen Sie im Standby-Modus Menü > Nachrichten > Verfassen > MMS.
- 2 Geben Sie Text ein. Um Obiekte in die Nachricht einzufügen. drücken Sie . Blättern Sie dann mit . zum gewünschten Objekt.
- 3 Wählen Sie Weiter.
- 4 Wählen Sie eine Option.
- 5 Wählen Sie OK > Senden.

Für das sendende und das empfangende Telefon wird ein Teilnehmerzugang benötigt, der MMS-Nachrichten unterstützt.

# <span id="page-25-0"></span>**Kontakte**

Sie können Kontakte im Telefonspeicher oder auf der SIM-Karte speichern. Kontakte können aus dem Telefonspeicher auf die SIM-Karte und in umgekehrter Richtung kopiert werden.

## Standardkontakte

Sie können einstellen, welche Kontaktdaten standardmäßig angezeigt werden. Wenn Tel.-Kontakte als Standardeinstellung gewählt ist, werden die Kontakte mit allen Daten angezeigt, die im Telefon gespeichert sind. Wenn Sie SIM-Kontakte als Standardeinstellung gewählt haben, werden zu den Kontakten die auf der SIM-Karte gespeicherten Namen und Rufnummern angezeigt.

#### So wählen Sie die Standardkontakte:

- 1 Wählen Sie im Standby-Modus Menü > Kontakte > Option. > Erweitert > Standardkontakte.
- 2 Wählen Sie eine Option:

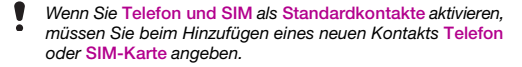

Weitere Informationen finden Sie im Abschnitt [Eingeben von](#page-31-0)  [Text](#page-31-0) auf Seite [32.](#page-31-0)

# Telefonkontakte

So fügen Sie einen Telefonkontakt hinzu:

- 1 Wählen Sie im Standby-Modus Menü > Kontakte > Neuer Kontakt > Hinzu.
- 2 Blättern Sie zu Nachname: und wählen Sie Hinzu.
- 3 Geben Sie den Namen ein und wählen Sie OK.
- 4 Blättern Sie zu Vorname: und wählen Sie Hinzu.
- 5 Geben Sie den Namen ein und wählen Sie OK.
- 6 Blättern Sie zu Neue Nummer: und wählen Sie Hinzu.
- 7 Geben Sie die Rufnummer ein und wählen Sie OK.
- 8 Wählen Sie einen Nummerntyp.
- 9 Navigieren Sie zu den verschiedenen Registerkarten und Feldern, um weitere Daten einzugeben.
- 10Wählen Sie Speich.
- Erfassen Sie alle Rufnummern im Telefonbuch mit Pluszeichen (+) und Landeskennzahl. Die Einträge können dann sowohl inländisch als auch im Ausland verwendet werden. Weitere Informationen finden Sie im Abschnitt [So tätigen Sie](#page-22-1)  [Auslandsanrufe:](#page-22-1) auf Seite [23.](#page-22-1)

#### So rufen Sie einen Kontakt an:

- 1 Wählen Sie im Standby-Modus Menü > Kontakte.
- 2 Blättern Sie zum gewünschten Kontakt oder geben Sie die ersten Buchstaben im Namen des Kontakts ein.
- 3 Drücken Sie  $\mathcal{F}$ .

#### So bearbeiten Sie einen Kontakt:

- 1 Wählen Sie im Standby-Modus Menü > Kontakte.
- 2 Wählen Sie einen Kontakt.
- 3 Wählen Sie Option. > Kontakt bearb.
- 4 Bearbeiten Sie die Daten und wählen Sie Speich.

#### So löschen Sie einen Kontakt:

- 1 Wählen Sie im Standby-Modus Menü > Kontakte.
- 2 Blättern Sie zu einem Kontakt.
- 3 Wählen Sie Option. > Löschen.

#### So kopieren Sie einen Kontakt auf die SIM-Karte:

- 1 Wählen Sie im Standby-Modus Menü > Kontakte.
- 2 Blättern Sie zu einem Kontakt.
- 3 Wählen Sie Option. > Mehr > Auf SIM kopier.

## Speicher für Kontakte

Die Anzahl der Einträge, die in Kontakte gespeichert werden können, ist von der Kapazität der SIM-Karte abhängig.

#### So prüfen Sie den Status des Speichers für Kontaktdaten:

• Wählen Sie im Standby-Modus Menü > Kontakte > Option. > Speicherstatus.

# **Weitere Funktionen**

# <span id="page-28-0"></span>Funktechnologie Bluetooth™

Bluetooth™ macht drahtlose Verbindungen mit anderen Bluetooth-Geräten möglich. So werden beispielsweise folgende Funktionen unterstützt:

- Verbindungen zu Freisprecheinrichtungen.
- Gleichzeitig Verbindungen zu mehreren Geräten herstellen.
- Austauschen von Objekten.
	- Für die Bluetooth-Kommunikation empfehlen wir eine Entfernung von maximal 10 m (33 Fuß). In der Sichtlinie zwischen den Geräten sollten sich keine massiven Objekte befinden.

#### <span id="page-28-1"></span>So schalten Sie die Bluetooth-Funktion ein:

- Wählen Sie im Standby-Modus Menü > Einstellungen > Registerkarte Konnektivität > Bluetooth > Einschalten.
- Stellen Sie sicher, dass die Bluetooth-Funktion im zu koppelnden Gerät aktiviert und für Sichtbarkeit der Wert Telefon zeigen eingestellt ist.

#### So koppeln Sie ein Gerät mit dem Telefon:

- Wählen Sie im Standby-Modus Menü > Einstellungen > Registerkarte Konnektivität > Bluetooth > Meine Geräte > Neues Gerät, um nach verfügbaren Geräten zu suchen.
- 2 Wählen Sie ein Gerät in der Liste. Geben Sie ein Kennwort ein, wenn dies erforderlich ist.

#### So koppeln Sie das Telefon mit einem Bluetooth-Headset:

- 1 Wählen Sie im Standby-Modus Menü > Einstellungen > Registerkarte Konnektivität > Bluetooth > Meine Geräte > Neues Gerät, um nach verfügbaren Geräten zu suchen.
- 2 Wählen Sie ein Headset. Geben Sie ein Kennwort ein, wenn dies erforderlich ist.

29

So empfangen Sie ein Objekt:

- 1 Wählen Sie im Standby-Modus Menü > Einstellungen > Registerkarte Konnektivität > Bluetooth > Einschalten.
- 2 Wenn Sie ein Objekt empfangen, befolgen Sie die angezeigten Anweisungen.

#### So senden Sie ein Objekt via Bluetooth:

- 1 Wählen Sie im Standby-Modus z. B. Menü > Datei-Manager > Album.
- 2 Blättern Sie zu einem Bild und wählen Sie Option. > Senden > Bluetooth.

## <span id="page-29-0"></span>Internet

Im Telefon müssen die Interneteinstellungen richtig konfiguriert sein. Wenn die Einstellungen nicht im Telefon definiert sind, haben Sie folgende Möglichkeiten:

- Fordern Sie die Einstellungen in einer SMS vom Netzbetreiber an.
- Navigieren Sie mit dem Computer zu [www.sonyericsson.com/support](http://www.sonyericsson.com/support) und fordern Sie eine SMS mit den Einstellungen an.

#### So wählen Sie ein Internet-Profil:

- 1 Wählen Sie im Standby-Modus Menü > Internet > Interneteinstell. > Konten.
- 2 Wählen Sie ein Konto.

#### So beginnen Sie mit dem Surfen:

- 1 Wählen Sie im Standby-Modus Menü > Internet.
- 2 Wählen Sie eine Option:

#### So stoppen Sie das Surfen:

• Drücken und halten Sie beim Surfen .....

# Designs und Ruftöne

Sie können das Erscheinungsbild des Bildschirms durch Auswahl eines Designs ändern. Auch Ruftöne können ausgewählt werden.

#### So aktivieren Sie ein Design:

• Wählen Sie im Standby-Modus Menü > Einstellungen > Registerkarte Bildschirm > Designs und dann ein Design.

So wählen Sie einen Rufton aus:

• Wählen Sie im Standby-Modus Menü > Einstellungen > Registerkarte Sounds + Alarme > Rufton und dann einen Rufton.

## Zeit und Datum

So stellen Sie Zeit und Datum ein:

- 1 Wählen Sie im Standby-Modus Menü > Einstellungen > Registerkarte Allgemein > Zeit/Datum > Zeit.
- 2 Geben Sie das Datum ein und wählen Sie OK
- 3 Geben Sie die Uhrzeit ein und wählen Sie OK.

# Sprache

#### So wechseln Sie die Telefonsprache:

• Wählen Sie im Standby-Modus Menü > Einstellungen > Registerkarte Allgemein > Telefonsprache und dann eine Sprache.

# Datei-Manager

Sie können die Dateien im Telefonspeicher bzw. auf einer Speicherkarte verwalten. Sie können Unterordner erstellen, in die die Dateien verschoben werden sollen.

#### So verschieben Sie eine Datei in der Anwendung Datei-Manager:

- 1 Wählen Sie im Standby-Modus Menü > Datei-Manager.
- 2 Blättern Sie zu einer Datei und wählen Sie Option. > In Ordner versch.
- 3 Öffnen Sie einen Ordner und wählen Sie Einfüg.

## <span id="page-31-0"></span>Eingeben von Text

Es gibt zwei Methoden für die Texteingabe: Direkteingabe und Worterkennung.

Bei Verwendung der Eingabehilfe müssen Sie jede Taste nur einmal drücken. Schreiben Sie das Wort fertig, auch wenn es falsch zu sein scheint. Das Telefon verwendet ein Wörterbuch, um nach Eingabe aller Buchstaben ein Wort vorzuschlagen.

#### So geben Sie Text mit der Eingabehilfe ein:

- 1 Wollen Sie beispielsweise das Wort "Jane" schreiben, drücken  $\mathsf{Sie}$  (D,  $\odot$ ,  $\odot$ ,  $\odot$ ).
- 2 Jetzt gibt es mehrere Möglichkeiten:
- Wird das gewünschte Wort angezeigt, drücken Sie (#-3), um es zu übernehmen und ein Leerzeichen anzuhängen. Drücken Sie (.), um ein Wort zu übernehmen, ohne ein Leerzeichen anzufügen.
- Ist das angezeigte Wort nicht das gewünschte Wort, drücken Sie mehrmals (4) oder (2), um die Alternativen anzuzeigen.
- Um Punkt oder Komma einzugeben, drücken Sie is und dann mehrmals  $\circledast$  oder  $\circledast$ .

So geben Sie Text per Direkteingabe ein:

- Drücken Sie  $\overline{(\varepsilon)}$ - $\overline{(\varepsilon)}$ , bis das gewünschte Zeichen angezeigt wird.
- Drücken Sie (#-3), um ein Leerzeichen einzugeben.
- Drücken Sie (1<sup>666</sup>), um Punkte und Kommas einzugeben.
- Drücken Sie (\*\*\*), um zwischen Groß- und Kleinbuchstaben umzuschalten.
- Drücken und halten Sie  $(\overline{0})$ – $(\overline{9})$ , um Ziffern einzugeben.

#### So wechseln Sie die Texteingabemethode:

Drücken und halten Sie beim Schreiben der Nachricht (\*\*\*\*)

#### So löschen Sie Zeichen:

• Drücken Sie  $\overline{\mathbb{C}}$ 

#### So wechseln Sie die Schreibsprache:

• Drücken und halten Sie beim Schreiben der Nachricht  $#S$ .

## Mailbox

Anrufer können eine Sprachnachricht hinterlassen, wenn Sie selbst nicht in der Lage sind, den Anruf anzunehmen. Die Mailboxnummer erhalten Sie vom Netzbetreiber.

#### So geben Sie die Mailboxnummer ein:

- 1 Wählen Sie im Standby-Modus Menü > Nachrichten > Einstellungen > Mailboxnummer.
- 2 Blättern Sie zu einer Mailboxnummer und wählen Sie OK
- 3 Geben Sie die Mailboxnummer ein und wählen Sie OK.

#### So rufen Sie den Sprachnachrichtendienst an:

**Drücken und halten Sie im Standby-Modus ...**.

# **Sperren**

# SIM-Kartensperre

PIN und PUK werden vom Netzbetreiber bereitgestellt.

- Wird beim Bearbeiten der PIN die Meldung Falsche PIN
- Verbleibende Versuche: angezeigt, haben Sie die PIN oder PIN2 falsch eingegeben.

#### So heben Sie die Blockierung der SIM-Karte auf:

- Wählen Sie Entsper., wenn PIN blockiert angezeigt wird.
- 2 Geben Sie die PUK ein und wählen Sie OK
- 3 Geben Sie eine neue PIN ein und wählen Sie OK.
- 4 Geben Sie die neue PIN nochmals ein und wählen Sie OK.

#### So aktivieren Sie die SIM-Kartensperre:

- 1 Wählen Sie im Standby-Modus Menü > Einstellungen > Registerkarte Allgemein > Sicherheit > Sperren > SIM-Schutz > Schutz.
- 2 Geben Sie die PIN ein und wählen Sie OK.
- 3 Wählen Sie Ein.

#### So bearbeiten Sie die PIN:

- 1 Wählen Sie im Standby-Modus Menü > Einstellungen > Registerkarte Allgemein > Sicherheit > Sperren > SIM-Schutz > PIN ändern.
- 2 Geben Sie die PIN ein und wählen Sie OK.
- 3 Geben Sie eine neue PIN ein und wählen Sie OK.
- 4 Geben Sie die neue PIN nochmals ein und wählen Sie OK.

# **Telefonsperre**

Sie können eine unberechtigte Benutzung des Telefons verhindern. Ändern Sie den Telefonsperrcode (Standardcode 0000) in einen beliebigen vierstelligen Code.

#### So schalten Sie die Telefonsperre ein:

- 1 Wählen Sie im Standby-Modus Menü > Einstellungen > Registerkarte Allgemein > Sicherheit > Sperren > Telefonschutz > Code anzeigen.
- 2 Geben Sie den Telefonsperrcode ein und wählen Sie OK.
- 3 Wählen Sie Ein.

#### So bearbeiten Sie den Telefonsperrcode:

- 1 Wählen Sie im Standby-Modus Menü > Einstellungen > Registerkarte Allgemein > Sicherheit > Sperren > Telefonschutz > Code ändern.
- 2. Geben Sie den aktuellen Code ein und wählen Sie OK.
- 3 Geben Sie einen neuen Code ein und wählen Sie OK.
- 4 Geben Sie den neuen Code nochmals ein und wählen Sie OK.

Wenn Sie den neuen Code vergessen, müssen Sie das Telefon einem Sony Ericsson-Händler übergeben.

#### So entsperren Sie das Telefon:

- 1 Wählen Sie im Standby-Modus Menü > Einstellungen > Registerkarte Allgemein > Sicherheit > Sperren > Telefonschutz > Code anzeigen.
- 2 Geben Sie den Telefonsperrcode ein und wählen Sie OK.
- 3 Wählen Sie Aus.

# **Fehlerbehebung**

Bei einigen Problemen müssen Sie sich mit dem Netzbetreiber in Verbindung setzen. Weitere Informationen finden Sie unter [www.sonyericsson.com/support](http://www.sonyericsson.com/support).

#### Alles zurücksetzen

Wenn Probleme wie Bildschirmflimmern, fehlende Reaktionen oder Navigationsschwierigkeiten auftreten, müssen Sie das Telefon zurücksetzen. Wenn Sie Alles zurücksetzen wählen, werden alle Benutzerdaten wie Kontakte, Nachrichten, Bilder und Sounds gelöscht.

#### So setzen Sie alle Einstellungen zurück:

- Wählen Sie im Standby-Modus Menü > Einstellungen
	- > Registerkarte Allgemein > Alles zurücksetzen > Weiter
	- > Weiter.

### Fehlermeldungen

#### PIN blockiert

Sie haben die PIN dreimal nacheinander falsch eingegeben. Die SIM-Karte ist jetzt gesperrt. Sie müssen die SIM-Karte mit dem PUK entsperren, den Sie zusammen mit der PIN vom Netzbetreiber erhalten haben.

#### So entsperren Sie die SIM-Karte:

- 1 Geben Sie den PUK ein und wählen Sie OK.
- 2 Geben Sie eine neue PIN ein und wählen Sie OK.
- 3 Geben Sie die neue PIN nochmals ein und wählen Sie OK.

#### SIM einlegen

Im Telefon befindet sich keine SIM-Karte oder die SIM-Karte wurde falsch eingelegt. Beheben Sie das Problem mit folgenden Maßnahmen:

- Entnehmen Sie die SIM-Karte und legen Sie sie richtig ein.
- Reinigen Sie die Kontakte auf der SIM-Karte und im Telefon mit einem weichen Pinsel, einem Tuch oder einem Wattestäbchen.

36

- Prüfen Sie, ob die SIM-Karte schadhaft ist.
- Setzen Sie sich mit den Netzbetreiber in Verbindung, um eine neue SIM-Karte zu erhalten.

#### Das Telefon lässt sich nicht einschalten

Laden Sie das Telefon vollständig. Schließen Sie das Ladegerät an (das Stromsymbol auf dem Stecker muss nach oben zeigen) und laden Sie das Telefon für 2,5 Stunden. Das Akkusymbol wird möglicherweise erst nach 30 Minuten Ladezeit auf dem Bildschirm angezeigt.

Internet- und MMS-Funktionen lassen sich nicht nutzen Sie benötigen einen Teilnehmerzugang, der Datenübertragungen unterstützt. Außerdem müssen im Telefon die richtigen Einstellungen vorliegen.

#### SMS-Versand ist nicht möglich

Prüfen Sie, ob eine gültige Service-Center-Nummer im Telefon konfiguriert ist.

#### Das Telefon wird von anderen Geräten nicht über die Funktechnologie Bluetooth erkannt

Sie haben Bluetooth nicht eingeschaltet. Stellen Sie mit Telefon zeigen sicher, dass das Telefon für andere Geräte sichtbar ist. Weitere Informationen finden Sie im Abschnitt [So schalten Sie die](#page-28-1)  [Bluetooth-Funktion ein:](#page-28-1) auf Seite [29](#page-28-1).

#### Telefon schaltet sich selbstständig aus

Wenn sich das Telefon beim Transport selbsttätig ausschaltet, wurde die Ein/Aus-Taste wahrscheinlich versehentlich gedrückt. Schalten Sie die automatische Tastensperre ein.

## **Declaration of conformity for F305**

We, Sony Ericsson Mobile Communications AB of Nya Vattentornet SE-221 88 Lund, Sweden declare under our sole responsibility that our product Sony Ericsson type AAC-1052161-BV and in combination with our accessories, to which this declaration relates is in conformity with the appropriate standards EN 301 511:V9.0.2, EN 300 328:V1.7.1, EN 301 489-7:V1.3.1, EN 301 489-17:V1.2.1 and EN 60 950-1:2006, following the provisions of, Radio Equipment and Telecommunication Terminal Equipment Directive 1999/5/EC. Lund, May 2008  $C<sub>60682</sub>$ 

(i) (Demite=

Die Anforderungen der Richtlinie für Funk- und Fernmeldegeräte (1999/5/EG) werden erfüllt. Shoji Nemoto, Head of Product Business Unit GSM/UMTS

### FCC Statement

This device complies with Part 15 of the FCC rules. Operation is subject to the following conditions: (1) This device may not cause harmful interference, and (2) This

device must accept any interference received, including interference that may cause undesired operation.

Any change or modification not expressly approved by Sony Ericsson may void the user's authority to operate the equipment.

This equipment has been tested and found to comply with the limits for a Class B digital device, pursuant to Part 15 of the FCC Rules. These limits are designed to provide reasonable protection against harmful interference in a residential installation.

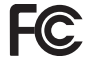

This equipment generates, uses and can radiate radio frequency energy and, if not installed and used in accordance with the instructions, may cause harmful interference to radio communications. However, there is no guarantee that interference will not occur in a particular installation. If this equipment does cause harmful interference to radio or television reception, which can be determined by turning the equipment off and on, the user is encouraged to try to correct the interference by one or more of the following measures:

- Reorient or relocate the receiving antenna.
- Increase the separation between the equipment and receiver.

- Connect the equipment into an outlet on a circuit different from that to which the receiver is connected.

- Consult the dealer or an experienced radio/TV technician for help.

### Industry Canada Statement

This device complies with RSS-210 of Industry Canada. Operation is subject to the following two conditions: (1) this device may not cause interference, and (2) this device must accept any interference, including interference that may cause undesired operation of the device. This Class B digital apparatus complies with Canadian ICES-003. Cet appareil numérique de la classe B est conforme à la norme NMB-003 du Canada.

#### Sony Ericsson F305

GSM 850/900/1800/1900

Diese Bedienungsanleitung wird von Sony Ericsson Mobile Communications AB oder einer lokalen Tochtergesellschaft ohne jegliche Gewährleistung veröffentlicht. Korrekturen und Änderungen dieser Bedienungsanleitung zur Beseitigung typographischer Fehler und redaktioneller Ungenauigkeiten sowie aufgrund von Verbesserungen der Programme und/oder Geräte können von Sony Ericsson Mobile Communications AB jederzeit und ohne Ankündigung vorgenommen werden. Änderungen dieser Art werden in zukünftigen Ausgaben dieser Bedienungsanleitung berücksichtigt. Alle Rechte vorbehalten.

© Sony Ericsson Mobile Communications AB, 2008

Wichtiger Hinweis: Einige der in dieser Bedienungsanleitung beschriebenen Dienste werden nicht von allen Netzen unterstützt. Dies gilt auch für die internationale GSM-Notrufnummer 112. Setzen Sie sich mit dem Netzbetreiber oder Dienstanbieter in Verbindung, um Informationen zur Verfügbarkeit eines bestimmten Dienstes zu erhalten.

39

Lesen Sie die Hinweise im Kapitel Wichtige Informationen, bevor Sie das Mobiltelefon verwenden. Alle Abbildungen dienen ausschließlich der Illustration und zeigen nicht immer exakte Darstellungen Ihres Telefons. Mit diesem Mobiltelefon können Inhalte (z. B. Ruftöne) geladen, gespeichert und weitergegeben werden. Das Recht zur Verwendung solcher Inhalte kann beschränkt oder aufgrund der Rechte Dritter ausgeschlossen sein. Dies gilt einschließlich – ohne darauf beschränkt zu sein – der aus den Urheberrechtsgesetzen erwachsenden Beschränkungen. Die Verantwortung für solche Inhalte, die Sie mit dem Mobiltelefon herunterladen oder weiterleiten, liegt ausschließlich bei Ihnen und nicht bei Sony Ericsson. Stellen Sie deshalb vor Verwendung dieser Inhalte sicher, dass für die angestrebte Verwendung eine ausreichende Lizenz oder anderweitige Berechtigung vorliegt. Sony Ericsson übernimmt keinerlei Gewährleistung<br>für Genaujgkeit. Integrität und Qualität dieser oder anderer Inhalte Dritter. Unter keinen Umständen haftet Sony Ericsson in irgendeiner Weise für Ihre unberechtigte Verwendung dieser oder anderer Inhalte Dritter. Sony, M2 und Memory Stick Micro sind Marken oder eingetragene Marken der Sony Corporation. Ericsson ist eine Marke oder eingetragene Marke von Telefonaktiebolaget LM Ericsson. Die Worterkennungstechnologie wird unter Lizenz der Zi Corporation verwendet. Bluetooth ist eine Marke oder eingetragene Marke von Bluetooth SIG Inc. Jegliche Verwendung dieser Marke durch Sony Ericsson erfolgt unter Lizenz. Das Logo, Style-Up, PlayNow und TrackID sind Marken oder eingetragene Marken von Sony Ericsson Mobile Communications AB. TrackID™ is powered by Gracenote Mobile. Microsoft, Windows und Vista sind Marken oder eingetragene Marken der Microsoft Corporation in den USA und anderen Ländern. Am Produkt stehen Microsoft verschiedene Rechte aufgrund geistigen Eigentums zu. Die Benutzung oder Distribution der betreffenden Technologien außerhalb des Produkts ist ohne entsprechende Lizenz von Microsoft untersagt. Java™ und alle mit Java in Zusammenhang stehenden Marken und Logos sind Marken oder eingetragene Marken von Sun Microsystems, Inc., in den USA und in anderen Ländern. Endbenutzer-Lizenzvertrag für Sun™ Java™ J2ME™.

Exportrichtlinien: Dieses Produkt – einschließlich der mitgelieferten oder enthaltenen Software bzw. technischen Daten – unterfällt ggf. US-Exportkontrollgesetzen wie dem U.S. Export Administration Act und den zugehörigen Richtlinien und Verordnungen sowie den US-Sanktionsprogrammen, die vom Office of Foreign Assets Control des US-Finanzministeriums verwaltet werden. Zudem kann das Produkt den Export- und Importrichtlinien anderer Länder unterfallen. Der Benutzer und jeder Besitzer des Produkts verpflichtet sich zur Einhaltung dieser Richtlinien und erkennt an, dass der Bezug der erforderlichen Lizenzen zum Exportieren, Reexportieren oder Importieren dieses Produkts in seiner Verantwortung liegt. Dieses Produkt und jegliche enthaltene Software darf ohne Ausnahmen nicht heruntergeladen oder anderweitig exportiert oder reexportiert werden (i) nach oder für einen Staatsbürger, einen Einwohner oder eine juristische Person von bzw. in Kuba, Irak, Iran, Nordkorea, Sudan, Syrien (diese Liste wird gelegentlich überarbeitet) oder anderen Ländern, über die die USA ein Handelsembargo verhängt haben, oder (ii) für eine natürliche oder juristische Person, die in der Liste Specially Designated Nationals des US-Finanzministeriums aufgeführt ist, oder (iii) für eine natürliche oder juristische Person, die in einer anderen, von der US-Regierung gelegentlich überarbeiteten Exportverbotsliste aufgeführt ist, einschließlich – ohne darauf beschränkt zu sein – der "Denied Persons List" oder der "Entity List" des US-Handelsministeriums bzw. der "Nonproliferation Sanctions List" des US-Außenministeriums.

Rechtsbeschränkungen: Benutzung, Duplikation oder Veröffentlichung durch die Regierung der USA unterliegt den Beschränkungen in den Rights in Technical Data and Computer Software Clauses in DFARS 252.227-7013(c) (1) (ii) und FAR 52.227-19(c) (2), soweit anwendbar.

Dieses Produkt wird im Rahmen der MPEG-4 Visual Patent Portfolio License und der AVC Patent Portfolio License für den persönlichen und nichtkommerziellen Gebrauch durch Verbraucher lizenziert, um (i) Videodaten im Format MPEG-4 ("MPEG-4-Video") bzw. AVC (AVC-Video) zu codieren und/oder (ii) MPEG-4- bzw. AVC-Videodaten zu decodieren, die von einem Verbraucher im Rahmen privater und nichtkommerzieller Aktivitäten oder von einem Videoanbieter codiert wurden, der MPEG LA<br>Jizenziert hat, um MPEG-4- oder AVC-Videos anbieten zu können. Für keinen anderen Gebrauch wird ausdrücklich oder implizit eine Lizenz gewährt.<br>Weitere Informationen zum internen, kommerziellen oder zum Gebrauch zu Werbezwecken sowie zur Lizenzierung erhalten Sie ggf. von MPEG LA, L.L.C. Adresse: http://www.mpegla.com.

Die Audiodeco[dierungstechnologie MPE](http://www.mpegla.com)G Layer-3 ist von Fraunhofer IIS und Thomson lizenziert. Alle anderen Marken und Urheberrechte stehen den jeweiligen Eigentümern zu.

www.sonyericsson.com

## Sony Ericsson

Sony Ericsson Mobile Communications AB SE-221 88 Lund, Sweden

1213-4764.3

Printed in XXX

**This is the Internet version of the User guide. © Print only for private use.**